## *Soliris Uno*

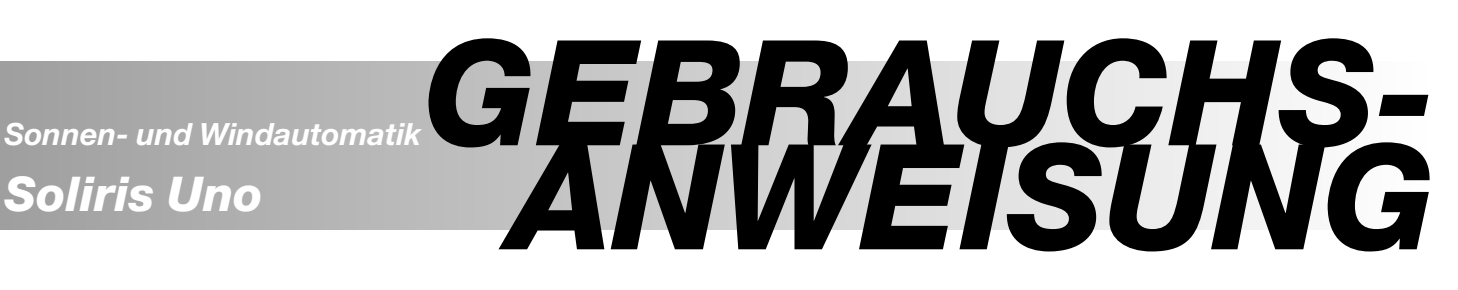

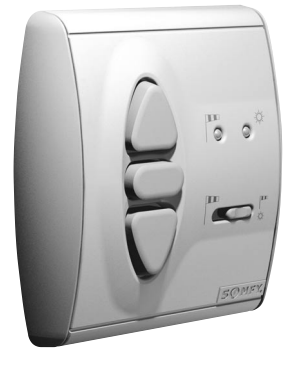

Damit Sie die Vorzüge Ihrer Soliris Steuerung optimal nutzen können, bitten wir Sie diese Gebrauchsanweisung genau durchzulesen.

Für Fragen, Anregungen und Wünsche stehen wir Ihnen unter der Rufnummer 0 180 / 5 25 21 31 gerne zur Verfügung.

### **inteo** Soliris Uno

**Soliris Uno ist eine Wind- und Sonnenautomatik.** (Optional mit Regensensor und / oder Raumthermostat). Die Windgeschwindigkeit und die Sonneneinstrahlung werden von einem kombinierten Sensor gemessen. Die Schwellwerte für Sonneneinstrahlung und Windgeschwindigkeit werden am Steuergerät individuell eingestellt. Bei Sonnenschein fährt die Markise / die Jalousie automatisch aus, entweder vollständig oder in eine individuell einstellbare Zwischenposition. Eine manuelle Bedienung ist ebenfalls möglich. Bei zu starkem Wind wird die Markise / die Jalousie automatisch eingefahren und die manuelle Bedienung wird gesperrt. Durch eine dynamische Einfahrverzögerung werden häufige Fahrbefehle bei wechselnden Lichtverhältnissen vermieden. Die Sonnenautomatik kann ausgeschaltet werden. Die Windautomatik ist eine Sicherheitsfunktion und ist immer aktiviert.

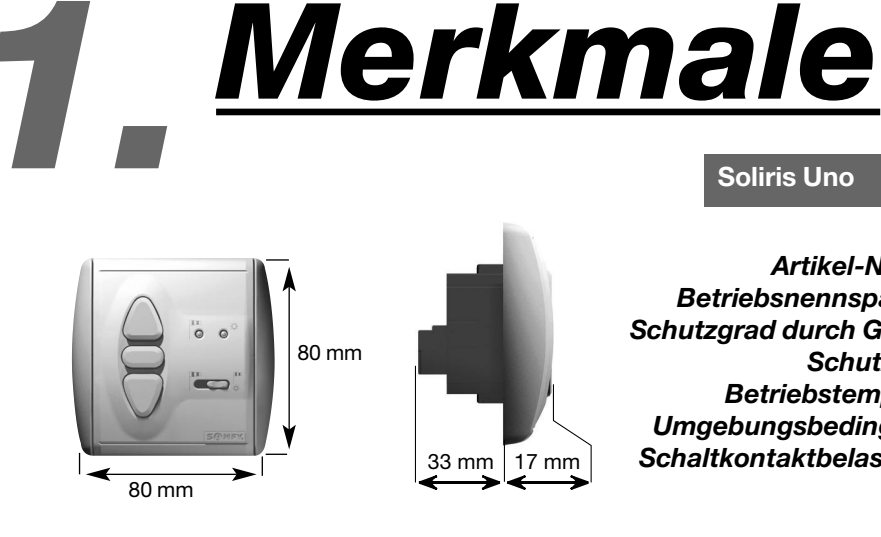

**Soliris Uno**

*Artikel-Nummer: Betriebsnennspannung: Schutzgrad durch Gehäuse: Schutzklasse: Betriebstemperatur: Umgebungsbedingungen: Schaltkontaktbelastbarkeit Relais:*

EN60669 EN50081-1 EN50082-1

710122 220 – 240V ~ 50/60Hz IP 40 II  $+5^{\circ}$ C bis  $+40^{\circ}$ C trockene Wohnräume

 $\cos \Psi > 0.8 / 3A / 230V / 50Hz$ 

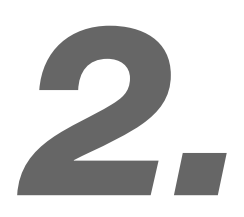

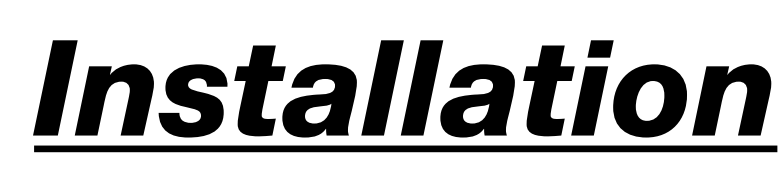

**!**

*Errichten, Prüfen, Inbetriebsetzen und Fehlerbehebung der Anlage darf nur von einer Elektrofachkraft (lt. VDE 0100) durchgeführt werden! Schalten Sie alle zu montierenden Anschlussleitungen spannungslos! Treffen Sie Sicherheitsvorkehrungen gegen unbeabsichtigtes Einschalten! Der ordnungsgemäße Betrieb ist nur bei fachgerechter Installation und ausreichender Stromversorgung gewährleistet!*

#### Soliris Uno ist zur Montage in einer Unterputz- Schalterdose 60 mm Ø oder passenden Aufputz-Kappe (Somfy Zubehör) geeignet.

#### **2.1 Montage**

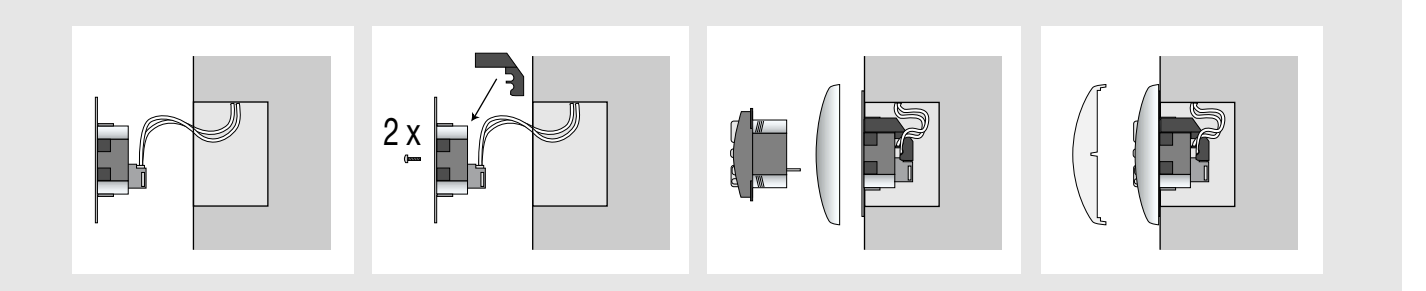

Die Anschlussleitungen werden entsprechend der Klemmenbelegung (Kapitel 2.2) an den Klemmen des Steckrahmens angeschlossen.

Sicherheitsabdeckung von hinten auf Steckrahmen aufschieben. (Zum Lösen der Sicherheitsabdeckung mit einem Schraubendreher im Innenteil des Steckrahmens leicht in den hierfür vorgesehenen Schlitz drücken). Anschließend Tragrahmen in der Unterputz-Schalterdose befestigen.

Das Steuergerät Soliris wird zusammen mit dem Abdeckrahmen des gewünschten Schalterprogramms in den Steckrahmen gesteckt.

Nach Abschluss Einstellung (Kapitel 3) und der Programmierung (Kapitel 4) wird die Abdeckplatte auf das Steuergerät aufgeklemmt.

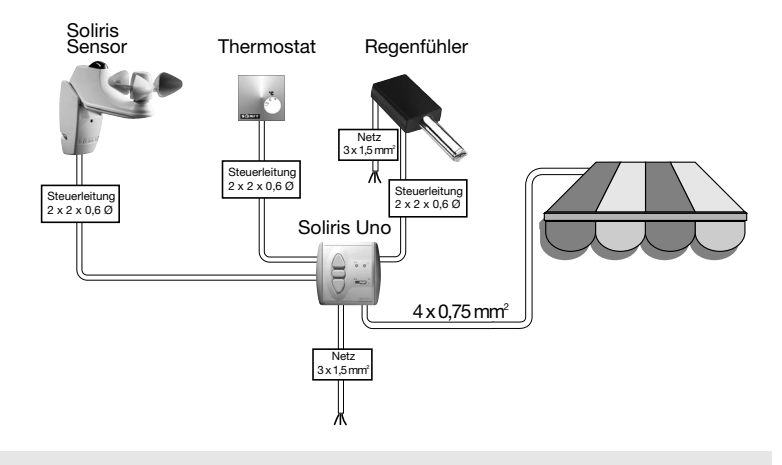

#### **2.2 Klemmenbelegung**

**Test:** Nach dem Anlegen der Betriebsspannung

kann mit den Tasten **Auf** und **Ab** die Laufrichtung des Motors geprüft werden.

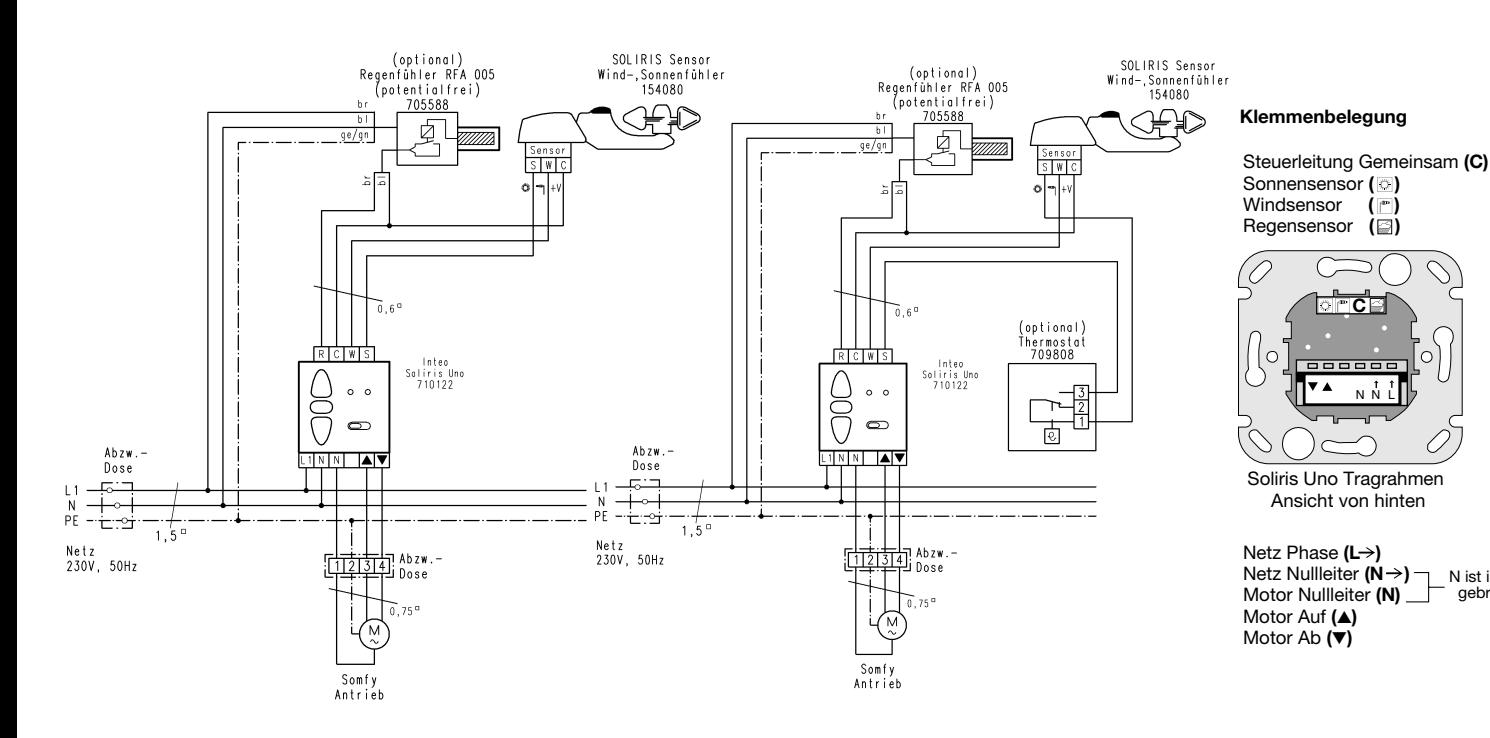

 $\frac{1}{N}$ 

**C**

N ist intern gebrückt

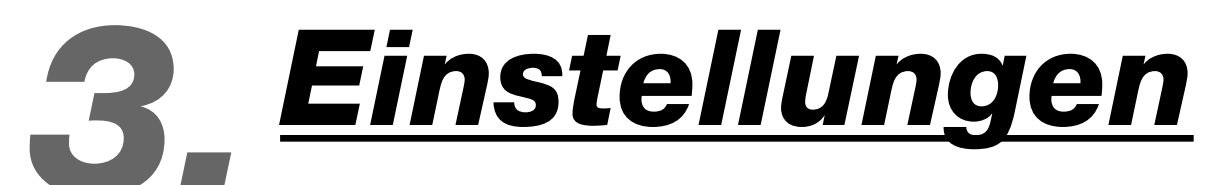

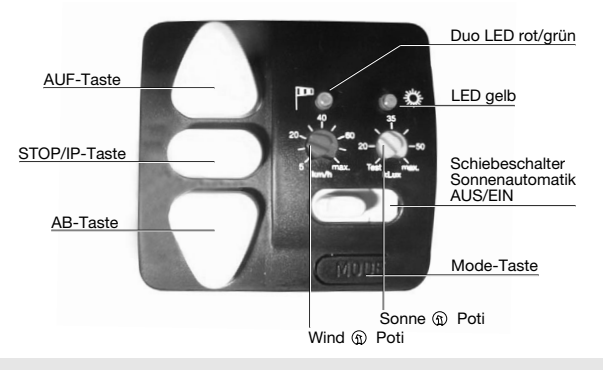

#### **3.1 Wind- und Sonnenautomatik**

Mit dem Schiebeschalter kann die Sonnenautomatik-Funktion ein- bzw. ausgeschaltet werden:

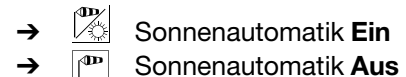

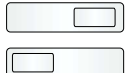

Mit den Potentiometern werden die Schwellwerte für die Helligkeit und die Windgeschwindigkeit eingestellt.

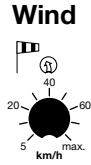

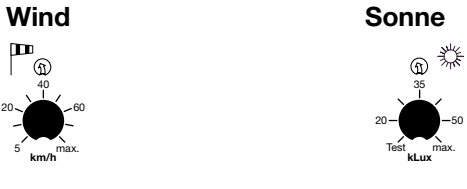

Einstellbereich Windgeschwindigkeit: 5 - 80 km/h Einstellung ab Werk: ca. 20 km/h Einstellbereich Helligkeit: 20 - 60 kLux Einstellung ab Werk: ca. 35 kLux

**Test:** Die Wind- und Sonnenautomatik kann überprüft werden. **Schiebeschalter Sonnenautomatik** auf  $\mathbb{R}$  Sonnenautomatik **Ein** stellen. Poti Wind  $\textcircled{1}$  auf 5 km/h und **Poti Sonne**  $\binom{n}{1}$  auf Test einstellen.

Die LED **gelb** Sonne leuchtet konstant.

➔ Sonnensensor in Ordnung (beim Betrieb mit Raumthermostat, die Temperatur auf den kleinsten Wert stellen ➔ Kontakt geschlossen).

Das Windrad wird in Rotation versetzt, die LED **rot** Wind leuchtet.

**→ Windsensor in Ordnung.** 

#### **Funktionsweise der Windautomatik**

Einfahren des Behangs:

Übersteigt die am Windsensor gemessene Windgeschwindigkeit den am **Wind**  $\left(\begin{smallmatrix} \mathfrak{g} \end{smallmatrix}\right)$  eingestellten Wert, leuchtet die LED **rot** auf und der Behang fährt ein. In diesem Zustand wird jeder manuell gegebene Fahrbefehl und der Sonnenautomatik-Fahrbefehl unterbunden.

#### Ausfahren des Behangs:

Fällt der gemessene Windwert unter den eingestellten Schwellwert, beginnt die LED **rot** zu blinken. Nach einer Verzögerungszeit von ca. 12 Minuten wird die Sonnenautomatik wieder freigegeben. Manuelle Fahrbefehle können bereits nach ca. 30 Sekunden gegeben werden.

#### **Funktionsweise der Sonnenautomatik**

Ausfahren des Behangs:

Übersteigt die Helligkeit am Sonnensensor den am **Sonne**  $\binom{n}{1}$  eingestellten Wert, leuchtet die LED gelb auf. Leuchtet die LED **gelb** mindestens 2 Minuten kontinuierlich, dann fährt der Behang aus.

Einfahren des Behangs:

Fällt der gemessene Helligkeitswert unter den eingestellten Wert, fährt der Behang mit einer Einfahrverzögerung ein. Die Einfahrverzögerung (zwischen 30-15 Minuten) richtet sich danach, wie lange zuvor die Sonne geschienen hat.

Fällt der Helligkeitswert unter ca. 12 kLux, verkürzt sich die Einfahrverzögerung auf ca. 5 Minuten. Somit fährt der Behang bei abendlicher Verdunkelung und bei schnell heraufziehenden dunklen Gewitterwolken ein. Die LED **gelb** blinkt solange die Einfahrverzögerung aktiv ist.

#### **3.2 Regenfühler**

Am Soliris Uno kann optional ein Regensensor mit potentialfreiem Kontakt angeschlossen werden,

z.B. Somfy Art. Nr. 705 588. Bei Regen wird der Behang automatisch eingefahren.

Die LED **rot** leuchtet auf. In diesem Zustand wird jeder manuell gegebene Fahrbefehl und jeder Sonnenautomatik-Fahrbefehl unterbunden.

#### **3.3 Raumthermostat**

Am Soliris Uno kann optional ein Raumthermostat mit potentialfreien Kontakt in Reihe zum Sonnensensor angeschlossen werden, z.B. Somfy Art. Nr. 709 808. Zur Steuerung des Behangs wird dann auch die Raumtemperatur berücksichtigt.

Unterschreitet die Raumtemperatur den am Raumthermostat eingestellten Temperaturwert, bleibt bzw. wird der Behang eingefahren und die Sonnenenergie wird zur Erwärmung des Raumes genutzt. Der Sonnensensor ist außer Funktion. Wird die am Thermostat eingestellte Temperatur überschritten steuert der Soliris Uno wieder nach der Sonnenautomatiks-Funktion (Kapitel 3.1). Der Wind- bzw. der Regensensor ist immer aktiv (Kapitel 3.2).

# *4. Programmierung*

Der Soliris Uno bietet eine Reihe von programmierbaren Zusatzfunktionen. Diese Zusatzfunktionen ermöglichen eine weitere Komfortsteigerung. Die weitere Programmiermöglichkeit der Soliris Uno hängt von der eingestellten Betriebsart (Kapitel 4.1) ab.

#### Voraussetzung zur Programmierung

Während des Programmiervorgangs darf keine Meldung (z.B. Sonne, Wind, usw.) anliegen (LED dunkel), den **Schiebeschalter Sonnenautomatik** auf **P** Sonnenautomatik Aus stellen.

Den Behang am besten in die obere Endlage fahren (Behang einfahren).

Nach Anfahren der Endlage (Behang eingefahren) müssen die Relais abgeschaltet haben (entweder automatisch nach 3 Minuten oder **Stop/IP** drücken).

#### **4.1 Betriebsart**

#### **4.1.1** Markisenbetrieb

Im Markisenbetrieb bewirkt jedes Drücken von **Auf** und von **Ab** jeweils einen Fahrbefehl.

Markisenbetrieb einprogrammieren (Ist ab Werk einprogrammiert): **Mode** ca. 2 Sekunden drücken. Die LED **rot** und gelb blinken abwechselnd, danach ∇ Ab ca. 2 Sekunden drücken bis die LED **gelb** 2 mal kurz aufleuchtet (1 mal kurz - Pause - 1 mal kurz). **→ Markisenbetrieb ist einprogrammiert.** 

#### **4.1.2** Jalousiebetrieb "Tip Rast"

In dem Jalousiebetrieb "Tip Rast" bewirkt jedes kurze Drücken von **Auf** und von **Ab** jeweils einen kurzen Fahrbefehl, jedes längere Drücken ergibt einen andauernden Fahrbefehl. Für den Jalousiebetrieb kann eine Lamellenwendung (Kapitel 4.3) eingelernt werden.

Jalousiebetrieb "Tip Rast" einprogrammieren: **Mode** ca. 2 Sekunden drücken. Die LED rot und gelb blinken abwechselnd, danach △ Auf drücken bis die LED **rot** 2 mal kurz aufleuchtet (1 mal kurz - Pause - 1 mal kurz). → Jalousiebetrieb "Tip Rast" ist einprogrammiert.

#### **4.1.3** Jalousiebetrieb "Rast Tip"

In dem Jalousiebetrieb "Rast Tip" Betriebsart bewirkt das kurze Drücken von △ Auf und vom ▽ Ab jeweils einen andauernden Fahrbefehl, jedes lange Drücken bewirkt einen Fahrbefehl ohne Selbsthaltung. Für den Jalousiebetrieb kann eine Lamellenwendung (Kapitel 4.3) eingelernt werden.

#### Jalousiebetrieb "Rast Tip" einprogrammieren:

**Mode** ca. 2 Sekunden drücken. Die LED **rot** und gelb blinken abwechselnd, danach **⊜ Stop/IP** drücken bis die LED **grün** 2 mal kurz aufleuchtet (1 mal kurz - Pause - 1 mal kurz). → Jalousiebetrieb "Rast Tip" ist einprogrammiert.

**Test:** Die Programmierung der Betriebsart kann überprüft werden. **Mode** kurz drücken

- → die zugeordnete LED der eingestellten Betriebsart leuchtet kurz auf.
	- LED **gelb** Markisenbetrieb
	- LED **rot** Jalousiebetrieb "Tip Rast"

LED **grün** Jalousiebetrieb "Rast Tip"

#### **4.2 Frei wählbare Zwischenposition**

In der Markisen- und der Jalousie- Betriebsart (Kapitel 4.1) haben Sie die Möglichkeit eine beliebige Zwischenposition von der oberen Endlage aus einzulernen (Behang eingefahren).

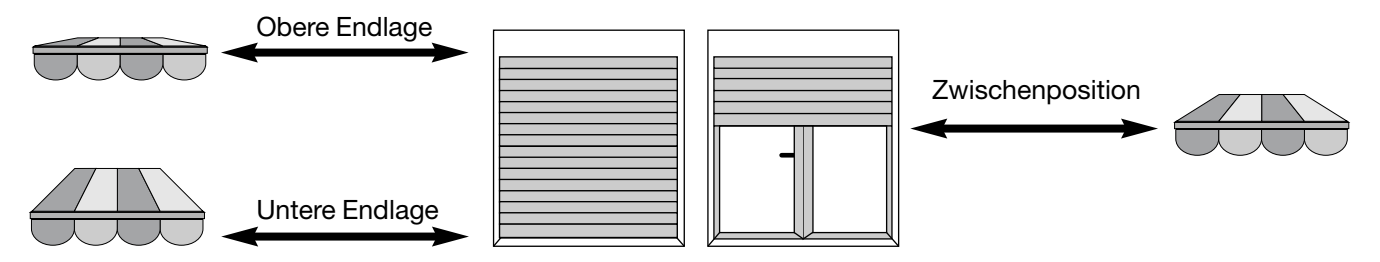

Einlernen der Zwischenposition

Fahren Sie den Behang in die obere Endlage <sup>△</sup> Auf (Behang eingefahren).

Drücken Sie nun ca. 3 Sekunden gleichzeitig **♡ Ab** und **○ Stop/IP** bis der Behang in Abrichtung fährt.

#### ➔ LED leuchtet **grün**.

Stoppen Sie den Behang an der Position, die zukünftig immer als Zwischenposition aus der oberen Endlage angefahren werden soll. (Ein Korrigieren der Position mit △ Auf, ▽ Ab und 
Stop/IP beeinträchtigt den Einlernvorgang nicht).

Drücken Sie nun **Stop/IP** für ca. 2 Sekunden.

➔ Die LED **grün** erlischt, die Zwischenposition ist nun eingelernt.

#### Aufruf der Zwischenposition

Wenn sich der Behang oberhalb der Zwischenpositon befindet, drücken Sie **Stop/IP**. Der Behang fährt in die Zwischenposition.

Ist der Schiebeschalter Sonnenautomatik auf **Summand Schieden automatik Ein** eingestellt und befindet sich der Behang oberhalb der Zwischenposition, fährt der Behang automatisch in die Zwischenposition, sobald der am **Sonne**  $(i)$  eingestellte Helligkeitswert überschritten wird.

#### Löschen der Zwischenposition

Der Behang muss sich in der Zwischenposition befinden. Zum Löschen der Zwischenposition wird **○ Stop/IP** für ca. 10 Sekunden gedrückt.

➔ Die LED leuchtet **rot** auf, die Zwischenposition ist nun gelöscht.

#### **4.3 Lamellenwendung**

In der Jalousiebetriebsart (Kapitel 4.1.2 und 4.1.3) haben Sie die Möglichkeit eine Lamellenwendung einzulernen.

Einlernen der Lamellenwendung

Zum Einlernen der Lamellenwendung muss bereits eine Zwischen-

position (Kapitel 4.2) eingelernt sein.

Wenn sich der Behang in der oberen Endlage befindet (Behang eingefahren) drücken Sie **Stop/IP**. Der Behang fährt in die Zwischenposition. Die Lamellen müssen geschlossen sein.

Drücken Sie nun gleichzeitig **Auf** und **Stop/IP**.

Nach ca. 3 Sekunden fährt der Behang in Aufrichtung.

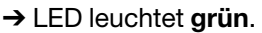

Lassen Sie die Taste an der Position los, die zukünftig immer als Lamellenwendung angefahren werden soll. (Ein Korrigieren der Position mit  $\triangle$  **Auf** und  $\heartsuit$  **Ab** beeinträchtigt den Einlernvorgang nicht). Drücken Sie nun **Stop/IP** für ca. 2 Sekunden.

➔ Die LED **grün** erlischt, die Lamellenwendung ist nun eingelernt.

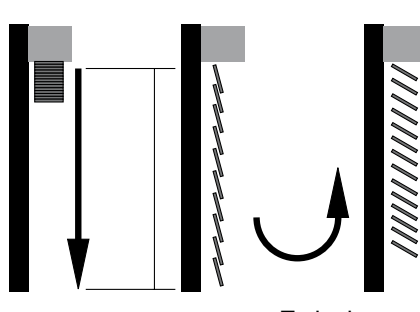

Zwischenposition

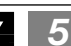

#### Aufruf der Lamellenwendung

Nach Erreichen der Zwischenposition (Kapitel 4.2) fährt der Behang automatisch mit der eingelernten Lamellenwendung nach oben.

Befindet sich der Behang unterhalb der Zwischenposition in der Abrichtung, kann die Lamellenwendung jederzeit in der Abrichtung durch zwei mal **○ Stop/IP** drücken aufgerufen werden.

#### Löschen der Lamellenwendung

Zum Löschen wird der Behang aus der oberen Endlage (Behang eingefahren) mit  $\supset$  Stop/IP in die Zwischenposition gefahren. Nach Erreichen der Zwischenposition fährt der Behang automatisch mit der eingestellten Lamellenwendung nach oben. Zum Löschen der Lamellenwendung wird **Stop/IP** für ca. 10 Sekunden gedrückt.

➔ Sobald die LED **rot** aufleuchtet sind die Lamellenwendung und die Zwischenposition gelöscht.

#### **4.4 Demo - Einstellung**

Zur Demonstration der Steuerungsfunktionen ist es möglich die Reaktionszeiten der Soliris Steuerung auf wenige Sekunde zu verkürzen (z.B. für Schautafeln). Hierzu wird der Soliris Uno in eine Demo - Einstellung umgeschaltet. Die maximale Laufzeit des Behangs von der oberen Endlage bis zur unteren Endlage beträgt in der Demo - Einstellung ca. 30 Sekunden. Alle anderen Einstellungen und Programmierungen werden wie bisher vorgenommen.

#### **4.4.1** Demo - Einstellung Markisenbetrieb

In der Demo - Einstellung Markisenbetrieb bewirkt jedes Drücken von  $\triangle$  Auf und von  $\heartsuit$  Ab jeweils einen Fahrbefehl.

Demo - Einstellung Markisenbetrieb einprogrammieren:

**Mode** ca. 2 Sekunden drücken. Die LED **rot** und **gelb** blinken abwechselnd, danach **Mode** gleichzeitig mit **Ab** drücken bis die LED **gelb** 4 mal aufleuchtet (2 mal kurz – Pause – 2 mal kurz). **→ Demo - Markisenbetrieb ist einprogrammiert.** 

**4.4.2** Demo - Einstellung Jalousiebetrieb "Tip Rast"

In der Demo - Einstellung Jalousiebetrieb "Tip Rast" bewirkt jedes kurze Drücken von Auf und von **Ab** jeweils einen kurzen Fahrbefehl, jedes längere Drücken ergibt einen andauernden Fahrbefehl. Für den Jalousiebetrieb kann eine Lamellenwendung (Kapitel 4.3) eingelernt werden.

Demo - Jalousiebetrieb "Tip Rast" einprogrammieren:

**Mode** ca. 2 Sekunden drücken. Die LED **rot** und **gelb** blinken abwechselnd, danach **Mode** gleichzeitig mit **Auf** drücken bis die LED **rot** 4 mal aufleuchtet (2 mal kurz – Pause – 2 mal kurz).

→ Demo - Jalousiebetrieb "Tip Rast" ist einprogrammiert.

**4.4.3** Demo - Einstellung Jalousiebetrieb "Rast Tip"

In der Demo - Einstellung Jalousie "Rast Tip" Betriebsart bewirkt das kurze Drücken von  $\triangle$  **Auf** und von **Ab** einen andauernden Fahrbefehl, jedes lange Drücken bewirkt einen kurzen Fahrbefehl. Für den Jalousiebetrieb kann eine Lamellenwendung (Kapitel 4.3) eingelernt werden.

Demo Jalousiebetrieb "Rast Tip" einprogrammieren:

**Mode** ca. 2 Sekunden drücken. Die LED **rot** und **gelb** blinken abwechselnd, danach **Mode** gleichzeitig mit **Stop/IP** drücken bis die LED **grün** 4 mal aufleuchtet (2 mal kurz – Pause – 2 mal kurz). → Demo - Jalousiebetrieb "Rast Tip" ist einprogrammiert.

**Test:** Die Einstellung der Betriebsart kann überprüft werden. **Mode** kurz drücken

→ die jeweilige LED der eingestellten Betriebsart leuchtet zwei mal kurz auf.

LED **gelb** Demo - Einstellung Markisenbetrieb

LED **rot** Demo - Einstellung Jalousiebetrieb "Tip Rast"

LED **grün** Demo - Einstellung Jalousiebetrieb "Rast Tip"

#### Verlassen der Demo - Einstellung

Zum Verlassen der Demo Version wird die gewünschte Betriebsart, wie im Kapitel 4.1 beschrieben, einprogrammiert.